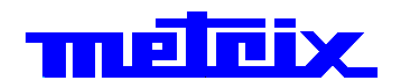

# **Generatori di Funzioni GX 305 GX 310 - GX 310P GX 320 - GX 320E**

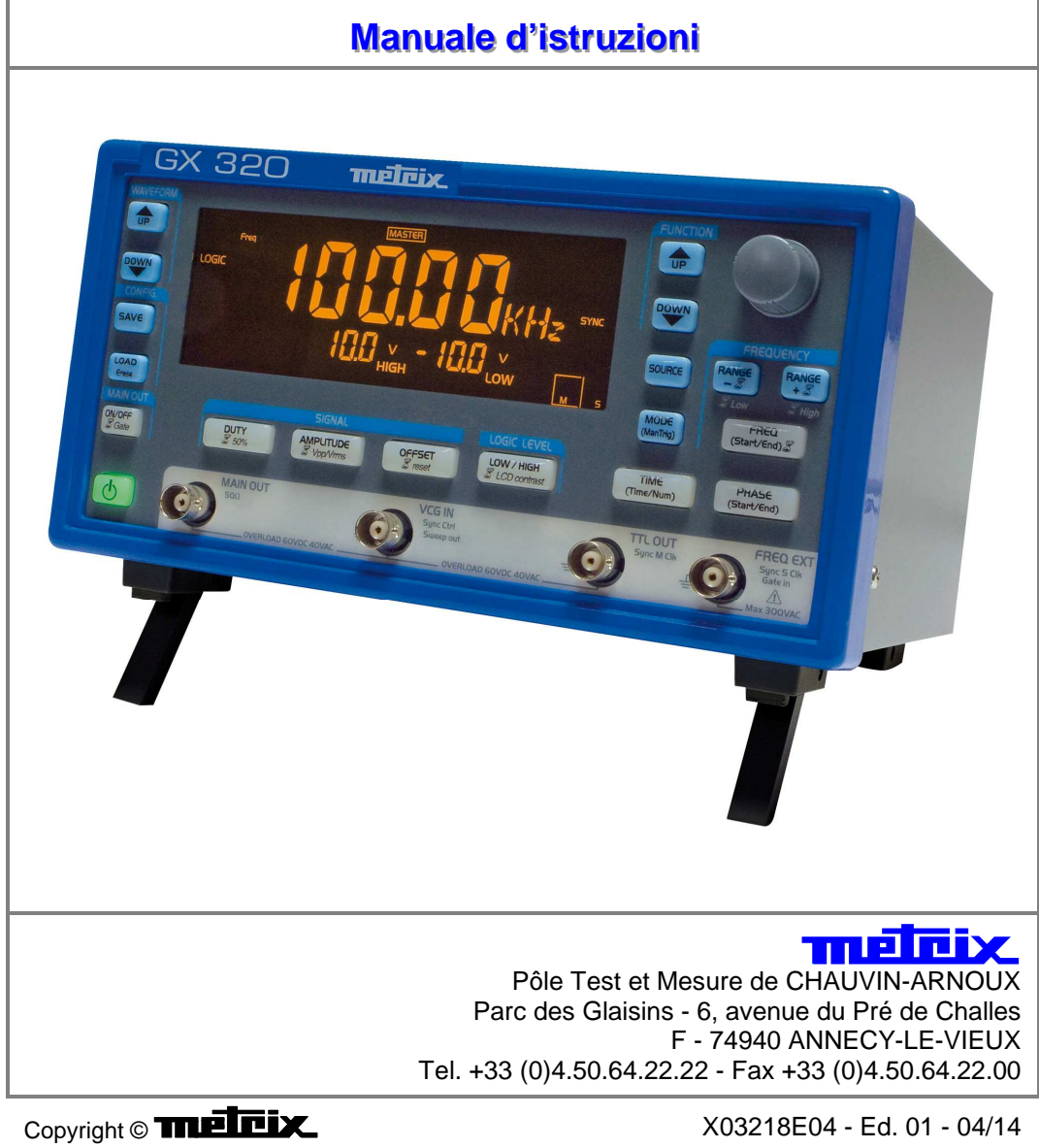

### **Sommario**

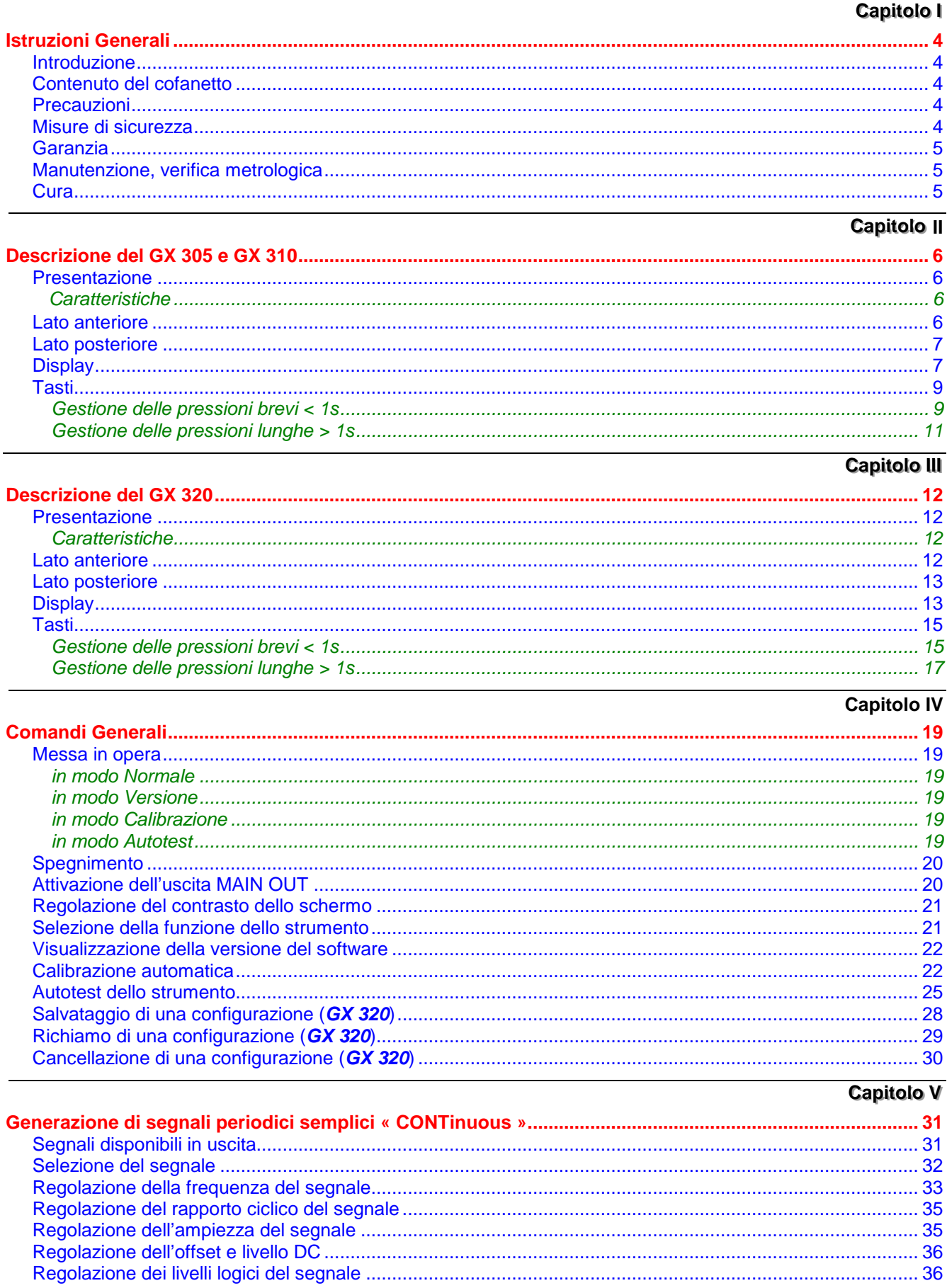

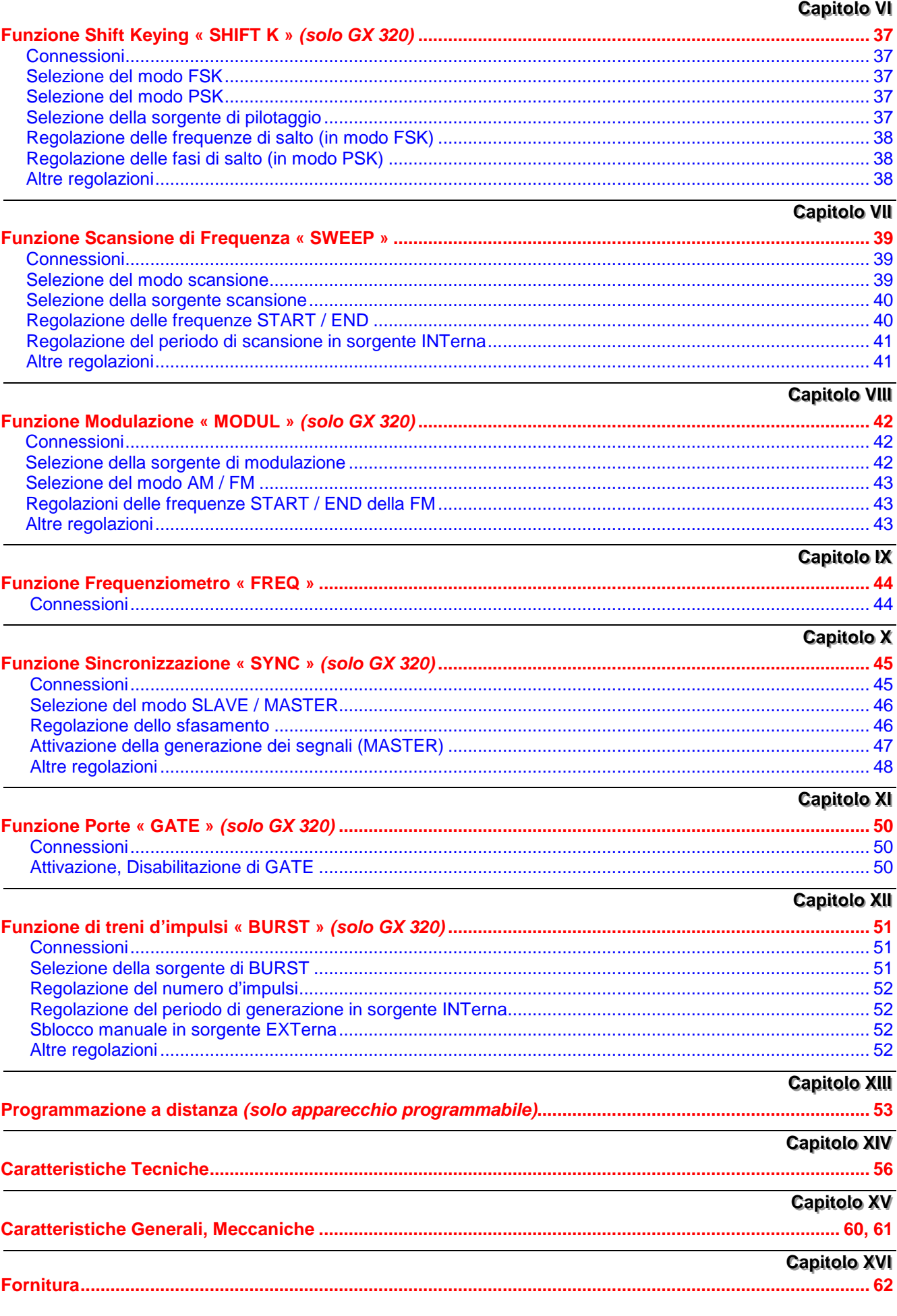

### **Istruzioni Generali**

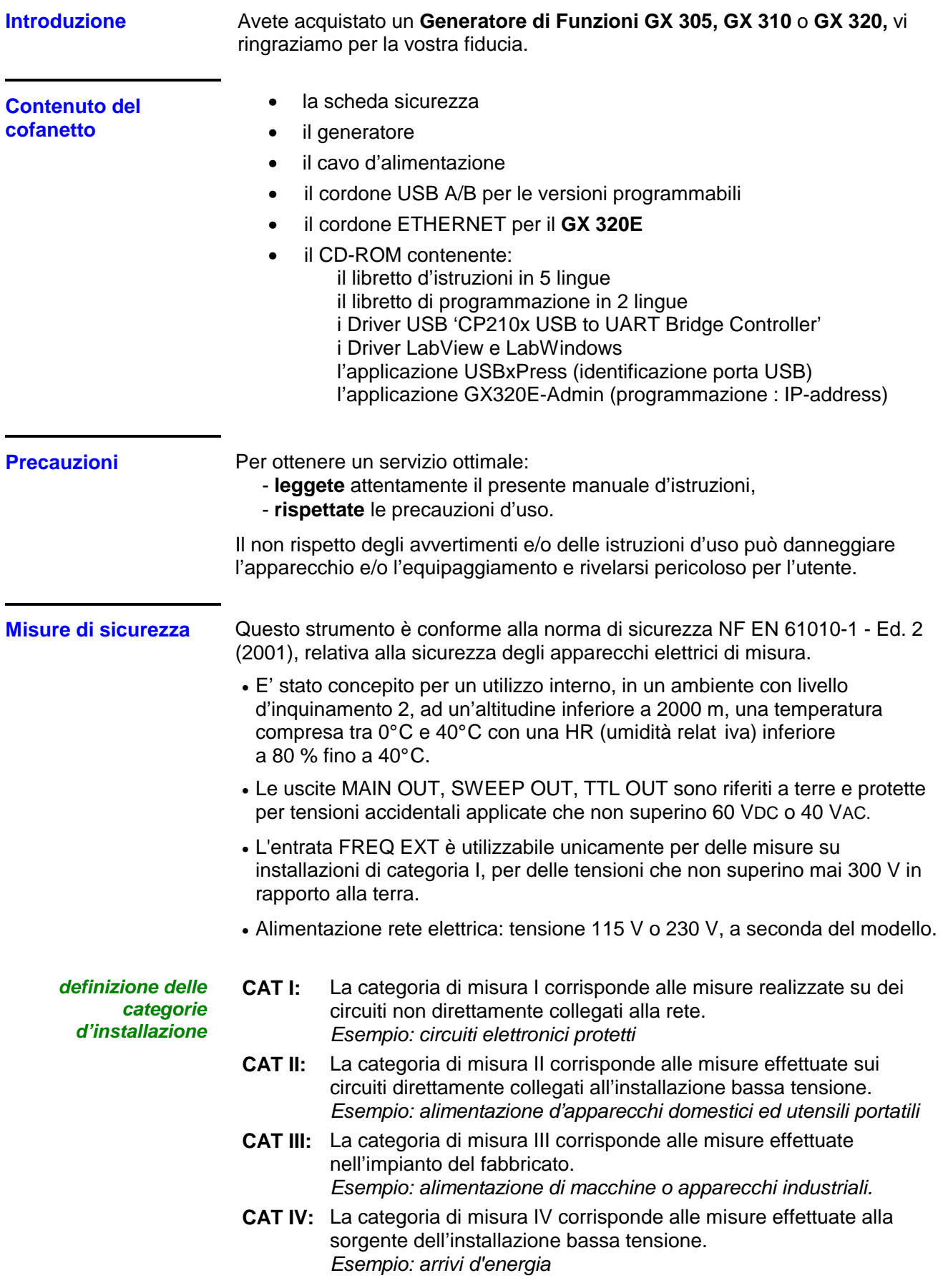

### **Istruzioni Generali (seguito)**

**Simboli che figurano sullo strumento** 

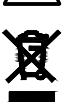

Attenzione: rischio di pericolo, consultate il manuale d'istruzioni.

Cernita selettiva dei rifiuti per il riciclaggio dei materiali elettrici ed elettronici. Conformemente alla direttiva WEEE 2002/96/EC: non deve essere trattato come rifiuto domestico.

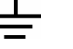

Morsetto di terra

- Segnale alternato
- $\mathbb{\overline{R}}$  Indicazione di una doppia funzione del tasto con una pressione lunga  $(> 1s)$
- $\mathbf{\mathbb{G}}$  Simbolo USB

**Garanzia** Il presente materiale è garantito contro qualsiasi difetto di materiale o vizio di fabbricazione, conformemente alle condizioni generali di vendita, comunicate su richiesta

> Durante il periodo di garanzia (3 anni), l'apparecchio può essere riparato solo dal costruttore, e questi si riserva il diritto di decidere se procedere alla riparazione oppure alla sostituzione di tutto o di parte dell'apparecchio. In caso di ritorno del materiale al costruttore, il costo della spedizione d'«andata» è a carico del cliente.

La garanzia non si applica in seguito a:

- l'utilizzo inappropriato dello strumento o dell'utilizzo di questo con un equipaggiamento incompatibile
- una o più modifiche apportate allo strumento senza autorizzazione esplicita da parte dei servizi tecnici del costruttore
- l'intervento effettuato sullo strumento da una persona non autorizzata dal costruttore
- l'adattamento ad un'applicazione particolare, non prevista dalla definizione dello strumento o dal libretto delle istruzioni
- danni dovuti ad un urto, una caduta o un'inondazione.

**Manutenzione, riparazione, verifica metrologica**  L'apparecchio non comprende nessun elemento sostituibile dall'operatore. Qualsiasi operazione deve essere effettuata solo da personale esperto autorizzato. Per le verifiche e le calibrazioni, rivolgetevi ai nostri laboratori di metrologia accreditati (informazioni e recapiti su richiesta), alla filiale Chauvin Arnoux del

**Cura** Nessun intervento è autorizzato all'interno dell'apparecchio.

- Scollegate lo strumento (disinserire il cordone d'alimentazione).
- Pulitelo con un panno umido e del sapone.

Vostro paese o al vostro agente.

- Non utilizzate mai prodotti abrasivi, né solventi.
- Asciugate rapidamente con un panno o dell'aria pulsata a 80° C max.

## **Descrizione del GX 305 e GX 310**

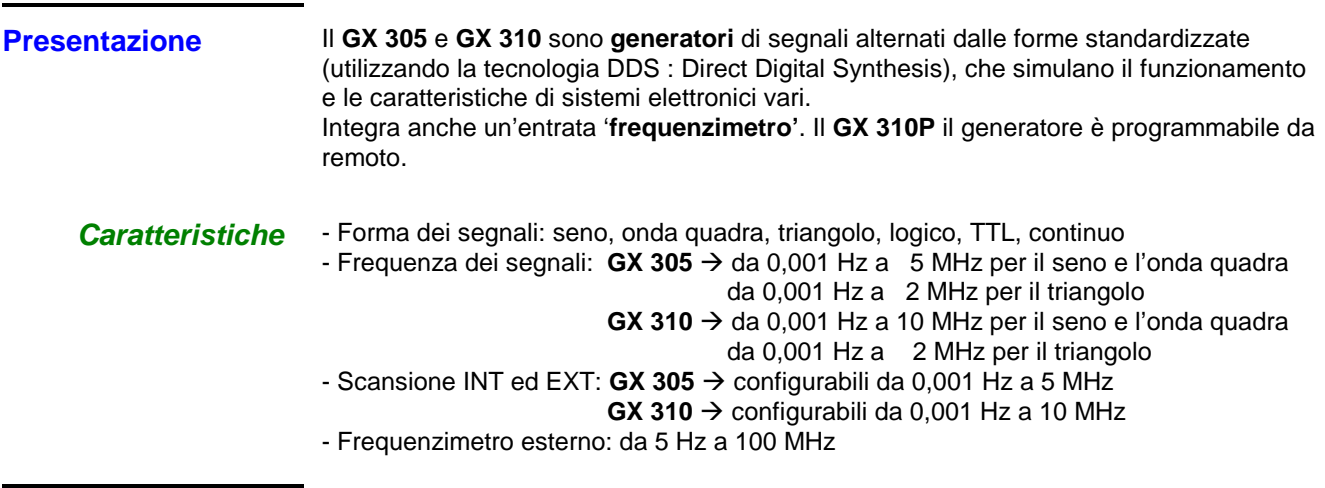

#### **Lato anteriore**

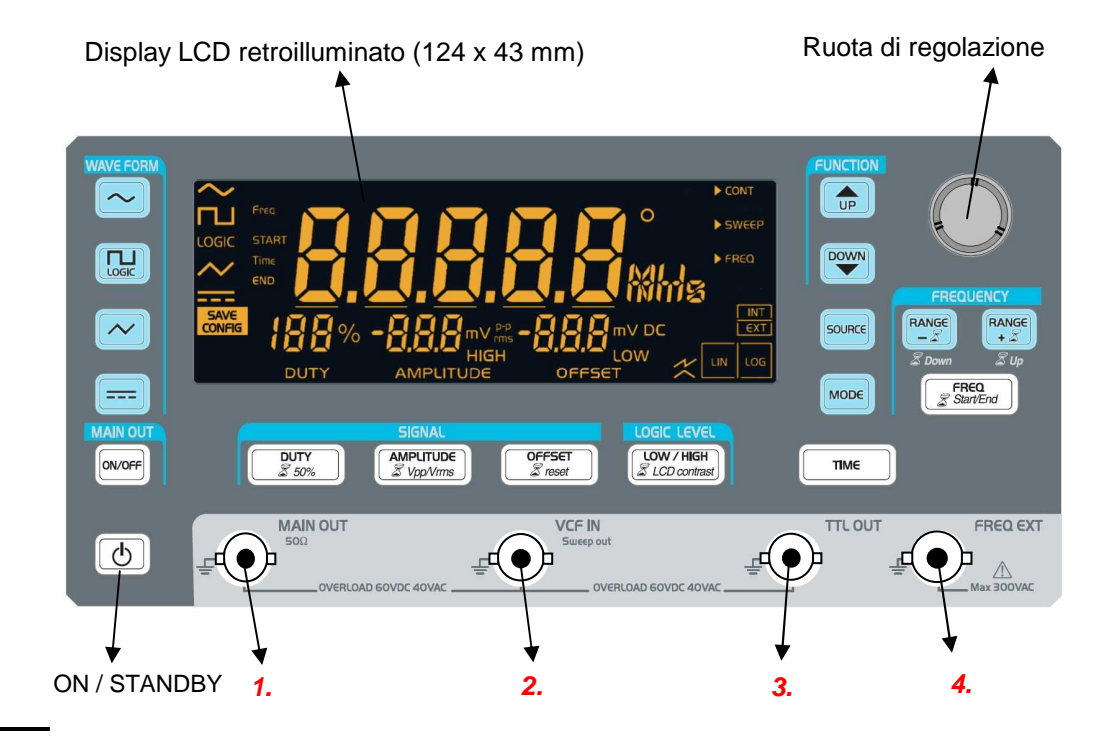

#### **Boccole**

### **1. MAIN OUT**

- Uscita principale

## **2. CON** Survey out **VCF IN**

- Entrata segnale di pilotaggio dello SWEEP in sorgente **EXT**erna **SWEEP OUT**
	- Uscita del segnale di pilotaggio in SWEEP **INT**erna

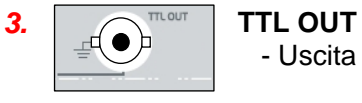

- Uscita TTL

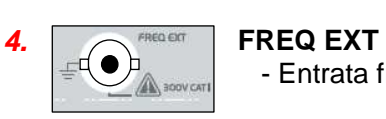

- Entrata frequenzimetro

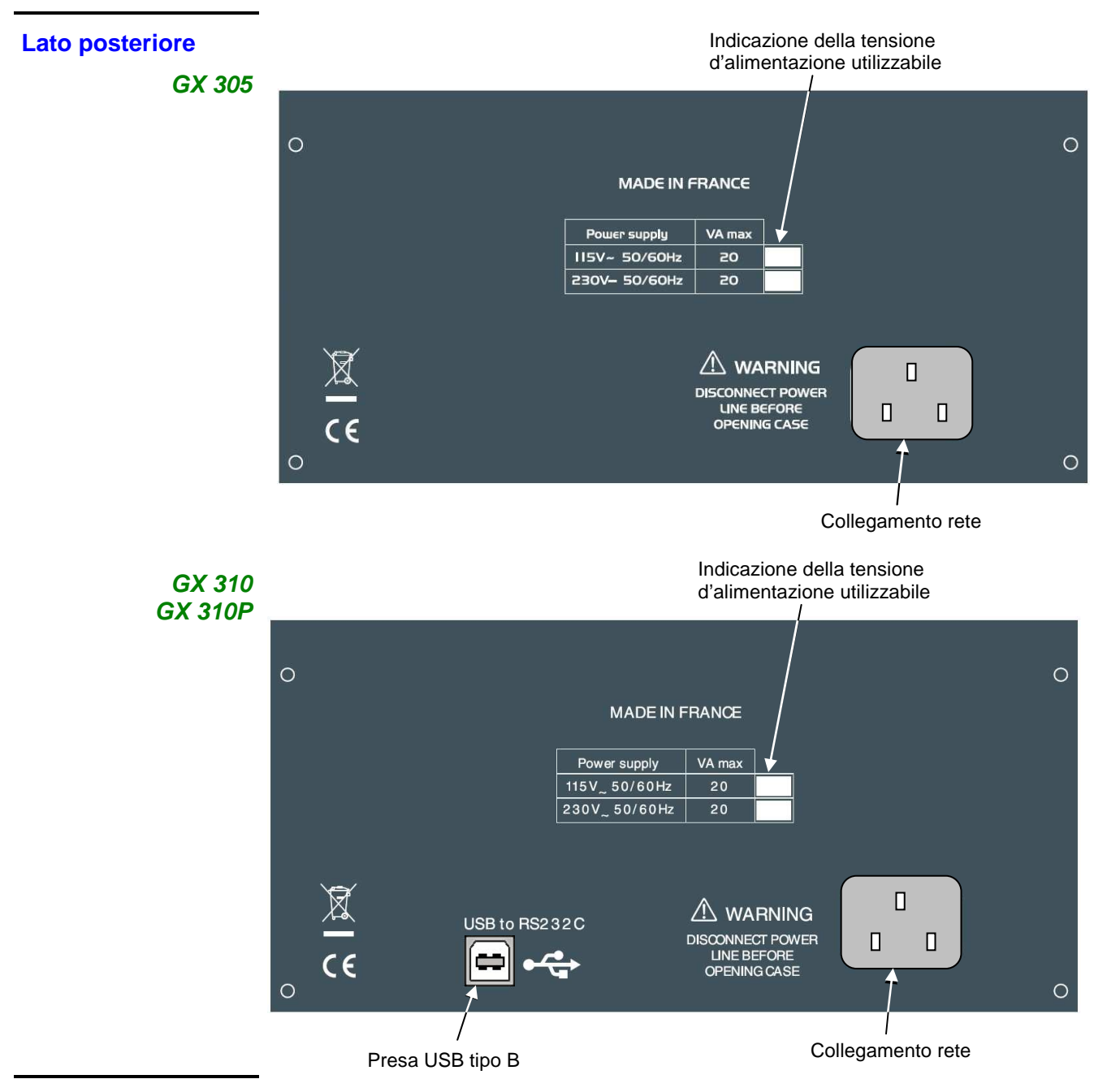

#### **Display**

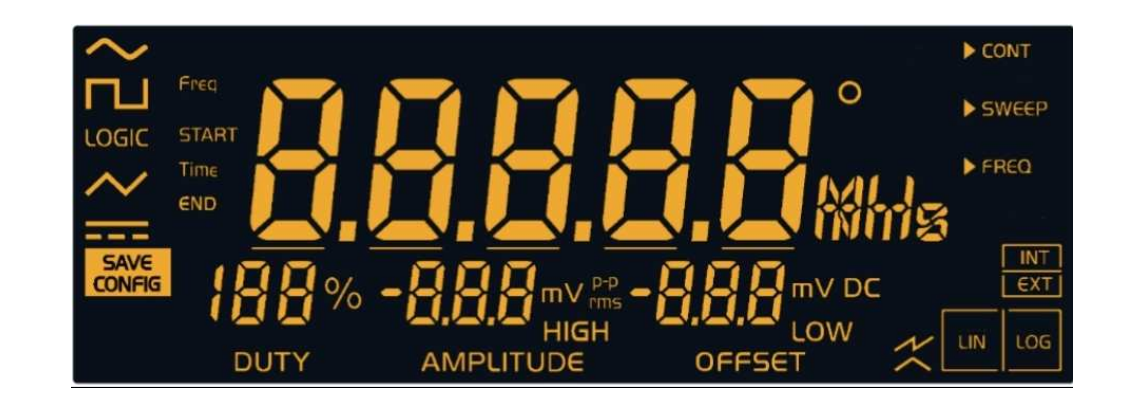

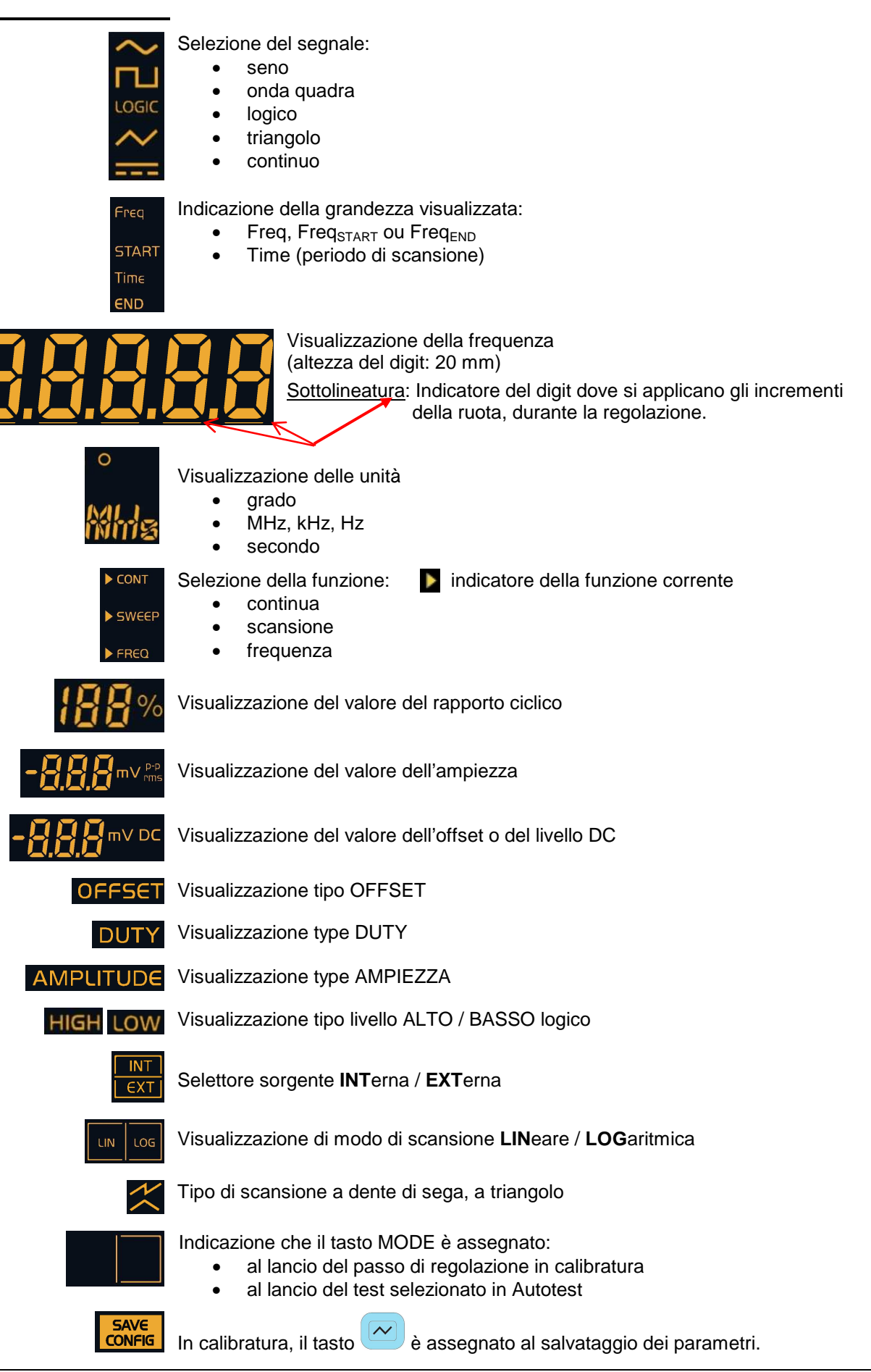

#### **Tasti** -

- **I tasti con la sigla « » hanno un'azione specifica in caso di pressione > 1 s.**
	- I tasti bianchi sono retroilluminabili:

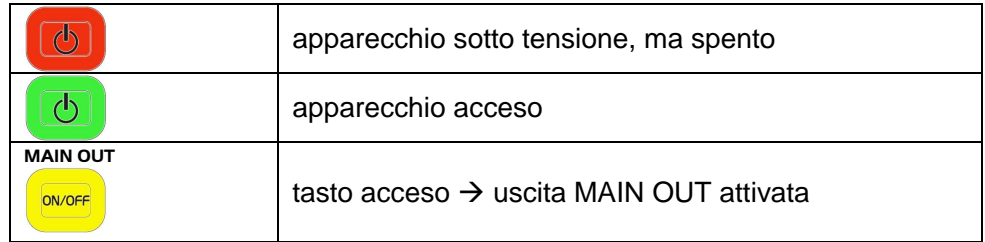

• Gli altri tasti possono essere:

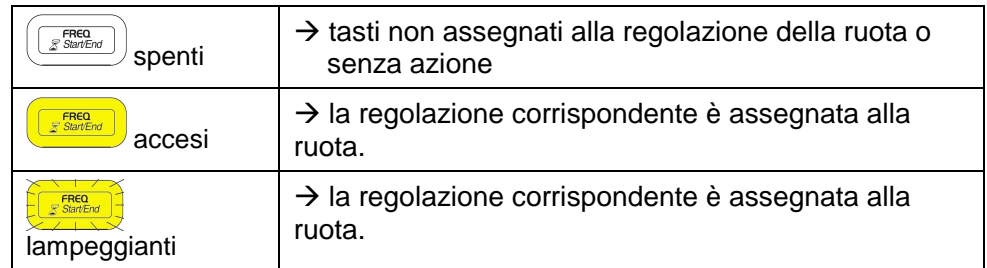

- **Ad ogni cambio di WAVEFORM o FUNCTION, i tasti che possono essere assegnati alla regolazione della ruota lampeggiano per 4 s; poi, se nessun tasto viene premuto, la regolazione di frequenza (Freq** o **FreqSTART) è assegnata alla ruota.**

### **Gestione delle pressioni brevi (< 1 s)**

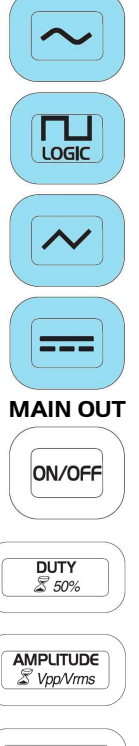

Selezione segnale sinusoidale

Selezione segnale ad onda quadra o logico mediante pressioni successive

Selezione segnale triangolare o salvataggio delle regolazioni in calibratura

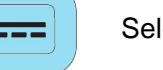

Selezione segnale continuo

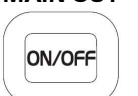

Convalida, o meno, del segnale sulla BNC **MAIN OUT**

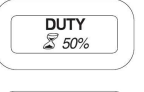

Regolazione, mediante la ruota, del rapporto ciclico del segnale (onda quadra, triangolo)

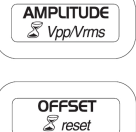

Regolazione, mediante la ruota, dell'ampiezza del segnale d'uscita

- Regolazione dell'offset mediante la ruota
- Regolazione del livello DC, se viene selezionato il segnale continuo  $\boxed{---}$ .

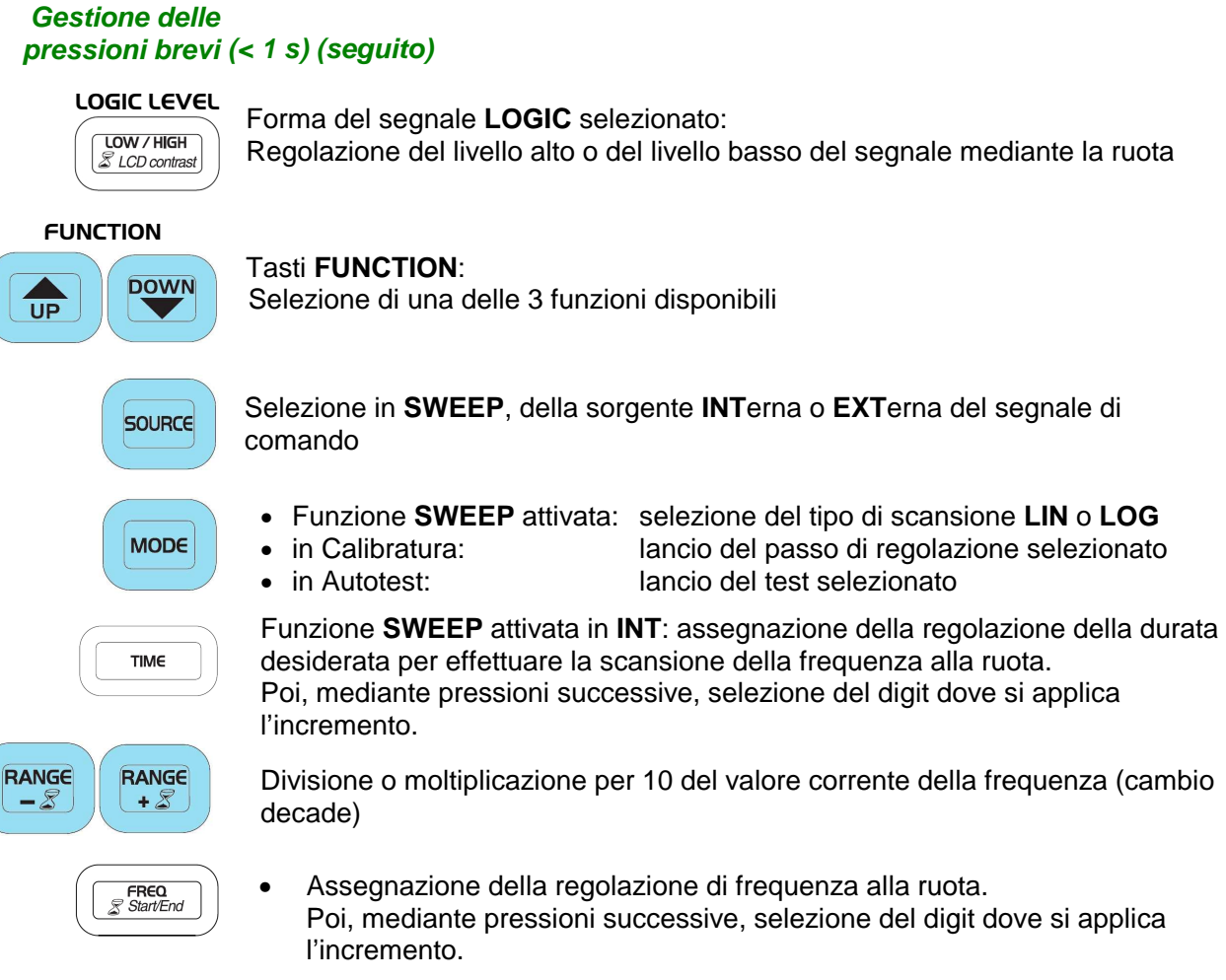

**Funzione SWEEP** attivata: stesse funzioni con le frequenze **Freq**<sub>START</sub> e **FreqEND**.

**Gestione delle pressioni lunghe (> 1 s)** 

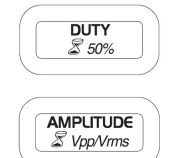

La pressione lunga forza il rapporto ciclico al 50 %.

La pressione lunga passa da una visualizzazione dell'ampiezza cresta a cresta (Vpp) ad una visualizzazione in valore efficace (Vrms).

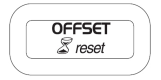

La pressione lunga forza a 0 il valore dell'offset.

 **LOGIC LEVEL LOW / HIGH**<br>*& LCD contrast* 

La pressione lunga assegna la regolazione del contrasto dell'LCD alla ruota.

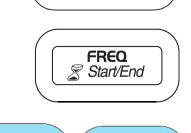

Per la funzione **SWEEP**, la pressione lunga consente di passare da Freq<sub>START</sub>  $a$  Freq $_{END}$ , e reciprocamente.

RANGE RANGE  $-\mathcal{Z}$  $+Z$ 

Questi tasti assegnano alla frequenza selezionata il valore iniziale o finale della gamma corrente.

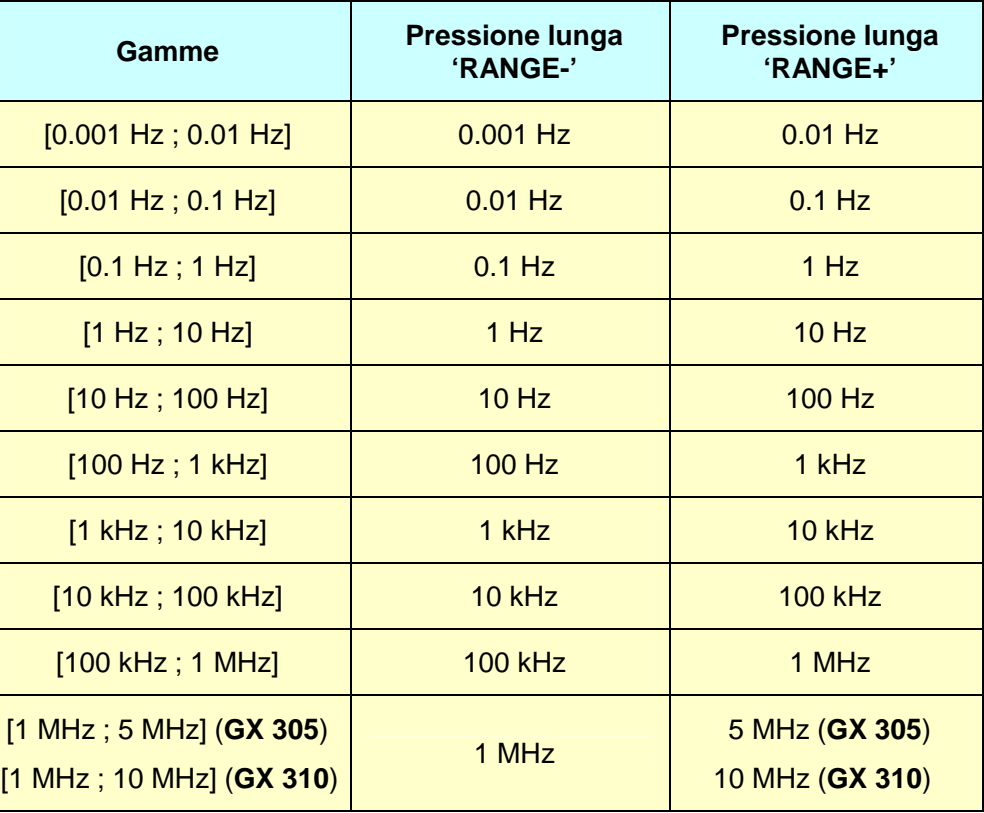

## **Descrizione del GX 320**

![](_page_11_Picture_228.jpeg)

#### **Lato anteriore**

![](_page_11_Figure_4.jpeg)

#### **Boccole**

![](_page_11_Picture_6.jpeg)

- Uscita principale

#### **2.**  $\sim$  **VCG IN**

- Entrata dei segnali esterni di pilotaggio delle funzioni SWEEP, MODUL, SHIFT K, BURST **SYNC CTRL**
	- Uscita del segnale di sincronizzazione del Master in funzione SYNC
	- Entrata del segnale di sincronizzazione dello Slave in funzione SYNC
- **SWEEP OUT** in SWEEP o SHIFT K sorgente INTerna
	- Uscita segnale di pilotaggio della scansione, della FSK e della PSK

![](_page_11_Picture_14.jpeg)

- Uscita TTL
- **SYNC M CLK** 
	- in funzione SYNC, uscita dell'orologio del master

#### **4. FREQ EXT**

- Entrata frequenzimetro
- **SYNC S CLK**
- in funzione SYNC, entrata dell'orologio di sincronizzazione dello slave **GATE IN**
	- Entrata del segnale di pilotaggio del GATE

![](_page_12_Figure_2.jpeg)

**Display** 

![](_page_12_Picture_4.jpeg)

![](_page_13_Picture_2.jpeg)

**STAR**  $Time$ END

Selezione del segnale:

- seno
- onda quadra
- logico
- triangolo
- continuo

Indicatore della forma di segnale corrente

Visualizzazione della grandezza corrente:

- $\bullet$  Freq, Freq<sub>START</sub> e Freq<sub>END</sub>
- Phase, Phase $START$ , Phase $END$
- Time (periodo di scansione, periodo treno d'impulsi)
- Num: numero d'impulsi

![](_page_13_Picture_15.jpeg)

Visualizzazione della frequenza (altezza digit 20 mm)

Sottolineatura:

Indicatori del digit dove si applicano gli incrementi della ruota, durante la regolazione.

![](_page_13_Picture_19.jpeg)

Visualizzazione delle unità:

- grado
- MHz, kHz, Hz

Selezione della funzione:

• secondo

![](_page_13_Picture_24.jpeg)

SWEEP **MODUL** FREQ SYNC **RURS** 

- continua
- Shift Key
	- scansione
	- modulazione
	- frequenziometro
	- sincronizzazione
	- **Burst**
	- Indicazione della funzione corrente

![](_page_13_Picture_33.jpeg)

Visualizzazione del valore del rapporto ciclico

![](_page_13_Picture_35.jpeg)

Visualizzazione del valore dell'ampiezza

![](_page_13_Picture_37.jpeg)

Visualizzazione del valore dell'offset o del livello DC

![](_page_13_Picture_39.jpeg)

דו וח

Visualizzazione tipo OFFSET

Visualizzazione tipo DUTY

AMPLITUDE

Visualizzazione tipo AMPIEZZA

**HIGH LOW** Visualizzazione tipo livello ALTO / BASSO logico

![](_page_14_Picture_2.jpeg)

Selettore sorgente **INT**erna / **EXT**erna

Visualizzazione di modo:

- Modulazione AM / FM
- Scansione **LIN**eare / **LOG**aritmica
- Sincro Master / Slave
- Shift key Frequenza / Fase

![](_page_14_Picture_10.jpeg)

Indicazione che il tasto MODO è assegnato:

- al lancio del passo di regolazione in calibratura
- allo sblocco manuale d'un treno d'impulsi in BURST
- al lancio del test selezionato in Autotest

![](_page_14_Picture_15.jpeg)

Tipo di scansione a dente di sega, a triangolo

![](_page_14_Picture_17.jpeg)

Visualizzazione del tasso di modulazione AM 20 % o 80 %

![](_page_14_Picture_19.jpeg)

Visualizzazione modo GATE attivato

![](_page_14_Picture_21.jpeg)

Visualizzazione Sincronizzazione Master attivata

![](_page_14_Picture_23.jpeg)

Visualizzazione Sincronizzazione Slave attivata

![](_page_14_Picture_25.jpeg)

In funzione Sincronizzazione, indicazione che la regolazione della frequenza e della fase sullo slave sono bloccate dal master.

![](_page_14_Figure_27.jpeg)

- In calibratura, il tasto **e all save di consegnato al salvataggio dei parametri.**
- In modo normale, selezione del modo di salvataggio di configurazione

![](_page_14_Picture_30.jpeg)

Selezione del modo di richiamo di configurazione

![](_page_14_Picture_32.jpeg)

ERASE Selezione del modo di cancellazione di configurazione

### **Tasti I tasti con la sigla «** - **» hanno un'azione specifica in caso di pressione > 1 s.**

• I tasti bianchi sono retroilluminati:

![](_page_15_Picture_144.jpeg)

• Gli altri tasti possono essere:

![](_page_15_Picture_145.jpeg)

 **Ad ogni cambio di WAVEFORM o FUNCTION, i tasti che possono essere assegnati alla regolazione della ruota lampeggiano per 4 s; poi, se nessun tasto viene premuto, la regolazione di frequenza (Freq** o **FreqSTART) è assegnata alla ruota.**

### **Gestione delle pressioni brevi (< 1 s)**

![](_page_15_Figure_10.jpeg)

#### Tasti **WAVEFORM**:

Selezione della forma del segnale da generare

Salvataggio della configurazione in corso o salvataggio delle regolazioni in calibratura

Richiamo o cancellazione di una configurazione memorizzata

#### **Gestione delle pressioni brevi (seguito)**

![](_page_16_Figure_3.jpeg)

Convalida o meno del segnale sulla BNC **MAIN OUT.**

• Regolazione dell'offset mediante la ruota.

Regolazione, mediante la ruota, del rapporto ciclico del segnale (onda quadra, triangolo).

Regolazione del livello DC, se il segnale continuo  $\overline{---}$  è selezionato.

Forma del segnale **LOGIC** selezionato: regolazione del livello alto o del livello

![](_page_16_Picture_6.jpeg)

Regolazione, mediante la ruota, dell'ampiezza del segnale d'uscita.

OFFSET  $\mathbb{Z}$  reset

 **LOGIC LEVEL**  LOW / HIGH  $Z$  LCD contrast

![](_page_16_Picture_10.jpeg)

 $\overline{UP}$ 

#### Tasti **FUNCTION**:

Selezione di una delle 7 funzioni disponibili.

basso del segnale mediante la ruota.

**SOURCE** 

**MODE** (ManTrig)

**DOWN** 

Funzioni **SHIFT K**, o **SWEEP**, o **MODUL** o **BURST** attivate: selezione della sorgente **INT**erna o **EXT**erna del segnale di comando.

- Funzioni **SHIFT K** o **SWEEP** o **MODUL** o **SYNC** attivate: selezione di un modo particolare della funzione (vedere §. Lista delle funzioni e regolazioni).
- Funzione **BURST** e sorgente **EXT**erna attivate: sblocco manuale di un treno d'impulsi.
- in calibratura: lancio del passo di regolazione selezionato.
- in Autotest: lancio del test selezionato.

![](_page_16_Picture_19.jpeg)

- Funzione **SWEEP** attivata in sorgente **INT**erna: assegnazione della ruota alla regolazione della durata desiderata per effettuare una scansione in frequenza; poi, mediante pressioni successive, selezione del digit dove si applica l'incremento. .
- Funzione **BURST** attivata: assegnazione della ruota alla regolazione del numero d'impulsi o del periodo di generazione delle raffiche (sorgente INT); poi, mediante pressioni successive, selezione del digit dove si applica l'incremento.

![](_page_16_Picture_22.jpeg)

**DUACE** (Start/End)

- Divisione o moltiplicazione per 10 del valore corrente della frequenza (cambio decade).
- Assegnazione della regolazione di frequenza alla ruota, poi mediante pressioni successive, selezione del digit dove si applica l'incremento.
- Funzioni SWEEP o MODUL FM o FSK attivata: stesse funzioni con le frequenze FreqSTART e Freqend.
- Funzione SYNC attivata: regolazione, mediante la ruota, dello sfasamento da introdurre tra i due generatori.
- Funzione PSK attivata: tramite pressioni successive, regolazione di PhaseSTART o PhaseEND mediante la ruota.

![](_page_17_Figure_2.jpeg)

![](_page_17_Figure_3.jpeg)

La pressione lunga consente di avviare la funzione **GATE.**

AMPLITUDE  $$VppVrms$ 

La pressione lunga forza il rapporto ciclico al 50 %.

La pressione lunga passa da una visualizzazione dell'ampiezza cresta a cresta (**Vpp**) ad una visualizzazione in valore efficace (**Vrms**).

![](_page_17_Picture_8.jpeg)

La pressione lunga forza a 0 il valore dell'offset.

La pressione lunga assegna la ruota alla regolazione del contrasto dell'LCD.

 $\sqrt{\frac{2}{\pi}}$ Time/Num

 **LOGIC LEVEL** 

LOW / HIGH & LCD contrast

> Funzione **BURST** attivata, sorgente **INT**erna, la pressione lunga consente di spostarsi dalla regolazione del numero d'impulsi **Num** al periodo di generazione dei treni d'impulsi **Time,** e reciprocamente.

RANGE RANGE  $-\bar{z}$  $+8$ 

Assegna, alla frequenza selezionata, il valore iniziale o finale della gamma corrente.

![](_page_17_Picture_183.jpeg)

![](_page_17_Picture_16.jpeg)

Per le funzioni **SWEEP** o **MODUL FM** o **FSK**, la pressione lunga consente di spostarsi da Freq $_{\text{STAT}}$  a Freq $_{\text{END}}$ , e reciprocamente.

### **Comandi Generali**

#### **Messa in opera**

![](_page_18_Picture_3.jpeg)

**Verificate che il vostro apparecchio sia compatibile con la tensione della rete elettrica (vedere l'etichetta sul retro dello strumento), che il cordone della rete elettrica non sia danneggiato e che possieda una messa terra.** 

**La spina del cavo d'alimentazione essendo utilizzata come dispositivo di sezionamento, collegate l'apparecchio su uno zoccolo di prese di rete elettrica facilmente accessibile e che comporti la terra, per garantire la sicurezza.**

Quattro modi di avvio sono possibili a seconda del tasto - o combinazione di tasti - premuto:

#### **1. Modo Normale:**

Lo strumento si avvia nella configurazione dell'ultima messa fuori tensione. per default, è ripristinata la **configurazione d'officina**.

Il tasto diventa:

#### **2. Modo Versione:**

![](_page_18_Picture_11.jpeg)

Lo strumento si avvia in modo **Versione** e visualizza il numero e la data della versione di software corrente.

software).

Il tasto diventa: (Vedere Visualizzazione della versione del

#### **3. Modo Calibrazione:**

![](_page_18_Picture_16.jpeg)

Lo strumento si avvia in modo **Calibrazione** sulla selezione del passo di calibrazione da lanciare: modo automatico CAL AU, per default.

Il tasto diventa: (Vedere Calibrazione automatica).

#### **4. Modo Autotest:**

![](_page_18_Picture_21.jpeg)

Lo strumento si avvia in modo **Autotest** sulla selezione del passo di test da lanciare: modo automatico **tSt\_AU**, per default.

Il tasto diventa: (Vedere Autotest).

#### **Arresto**

![](_page_19_Picture_3.jpeg)

Qualunque sia il modo, una pressione sul tasto mette lo strumento in **STANDBY**.

In caso di una pressione a partire dal modo **Normale**, viene realizzato un salvataggio del contesto:

- parametri correnti utilizzati per la generazione del segnale al momento dell'interruzione,
- parametri necessari alle altre funzioni, che possono essere state modificate.

![](_page_19_Picture_8.jpeg)

 **Ad ogni avvio in modo Normale, l'insieme delle regolazioni viene recuperato.**

![](_page_19_Picture_10.jpeg)

In caso d'interruzione della rete elettrica (o disinserzione del cavo d'alimentazione …), lo strumento si riavvia, dopo una pressione sul tasto, con l'ultimo salvataggio realizzato (effettuato durante l'ultimo spegnimento dell'apparecchio con il tasto ON/STANDBY).

In caso d'errore, è restaurata la configurazione predefinita:

- Segnale sinusoidale
- Funzione **CONT**inuous
- Frequenza 1 kHz
- Ampiezza 1 Vpp
- Offset 0 V
- Uscita **MAIN OUT ON** non attiva
- Nessuna regolazione assegnata alla ruota.

![](_page_19_Picture_20.jpeg)

#### **Attivazione dell'uscita MAIN OUT**

**All'avvio, l'uscita MAIN OUT è sistematicamente disabilitata.**

#### **MAIN OUT**

![](_page_19_Picture_24.jpeg)

Una pressione sul tasto attiva l'uscita e questa si accende: Sul **GX 320**: il tasto può lampeggiare, quando la funzione **GATE** è attivata (vedere funzione **GATE**).

#### **MAIN OUT**

![](_page_19_Picture_27.jpeg)

Disattivazione dell'uscita **MAIN OUT**, il tasto si spegne: .

![](_page_19_Picture_29.jpeg)

**ON/OFF** 

![](_page_20_Picture_2.jpeg)

Al momento della convalida della funzione, i tasti, di cui le regolazioni possono essere assegnate alla ruota, lampeggiano fino alla selezione di uno tra questi; questo allora si accende.

Se nessuna pressione viene effettuata entro 4 secondi dalla convalida della funzione, la ruota è automaticamente assegnata alla regolazione della frequenza

(Freq o Freq $_{START}$  a seconda della funzione).

![](_page_21_Figure_2.jpeg)

Il passaggio in modo manuale si fa mediante la rotazione della ruota e la

selezione del passo di regolazione da lanciare individualmente.

![](_page_22_Picture_2.jpeg)

Selezione del passo di calibrazione da lanciare:

- **CAL.AU**: calibratura automatica (concatenazione automatica di tutte le regolazioni)
	- **CAL.00**: annullamento degli offset per i segnali seno e triangolo
	- **CAL.01**: annullamento degli offset per i segnali ad onda quadra e LOGIC
	- **CAL.02**: calcolo delle amplificazioni per la regolazione dell'offset o livello DC
	- **CAL.03**: annullamento dell'offset secondario per i segnali ad onda quadra e LOGIC
	- **CAL.04**: calcolo delle amplificazioni per la regolazione dell'ampiezza in seno, triangolo, onda quadra e LOGIC
	- **CAL.05**: calibrature del rapporto ciclico in onda quadra e LOGIC
	- **CAL.06**: regolazione modulazione AM ed FM esterna
	- **CAL.07**: regolazione modulazione in AM per i segnali ad onda quadra e LOGIC

#### **Lancio delle regolazioni**

**MODE (GX 305/310) MODE** (ManTrig) **(GX 320)**

La pressione, lancia la calibratura automatica o il passo di regolazione selezionato. La visualizzazione diventa:

![](_page_22_Picture_16.jpeg)

 in automatico (poi scorrimento di tutte le regolazioni) o

I in modo manuale.

Alla fine dell'esecuzione, si presentano due situazioni: la regolazione è riuscita o è fallita.

In caso di riuscita, la visualizzazione diventa:

![](_page_22_Figure_21.jpeg)

L'elemento con indica che i parametri delle regolazioni possono essersi modificati e che un salvataggio in memoria è possibile.

In caso d'errore, la calibratura automatica s'interrompe al passo di regolazione che pone problemi, si passa allora in modo manuale.

La visualizzazione diventa:

![](_page_23_Picture_4.jpeg)

In caso d'errore ripetuto, consultate la vostra agenzia MANUMESURE (vedere pag. 5).

![](_page_23_Picture_6.jpeg)

**Uscita dal modo Calibratura** 

![](_page_23_Picture_8.jpeg)

L'uscita da questo modo si fa mediante il tasto qui a lato.

![](_page_23_Picture_11.jpeg)

 **Per conservare la regolazione effettuata, bisogna fare un salvataggio dei dati (vedere qui sopra) prima di uscire dal modo, altrimenti le regolazioni vanno perse ed i vecchi parametri saranno restaurati al riavvio**.

#### **Autotest dello strumento**

L'apparecchio dispone di una funzione di test automatico di suono elettronico. Questa funzionalità può essere lanciata in modo automatico (lancio automatico di tutti i test) o in modo manuale (selezione e lancio individuale dei test).

#### **Cablaggio necessario**

Questi test richiedono un cablaggio particolare delle entrate/uscite dell'apparecchio. Sono necessari due cablaggi.

Essi sono indicati, se necessario, mediante i messaggi seguenti:

![](_page_24_Figure_7.jpeg)

**Entrata nel modo AUTOTEST** 

#### **MAIN OUT MAIN OUT OUT**

![](_page_25_Figure_4.jpeg)

![](_page_25_Picture_5.jpeg)

![](_page_25_Picture_6.jpeg)

Il passaggio in modo manuale si fa mediante la rotazione della ruota e la selezione del passo di test da lanciare individualmente.

Selezione del passo di test da lanciare:

- **tSt.AU**: test automatico (concatenazione automatica di tutti i test)
- **tSt.00**: test LCD (scorrimento visualizzazione tutti segmenti, segmenti pari, segmenti dispari mediante pressione sul tasto MODE
- **tSt.01**: test tastiera ed illuminazione tasti

(dovete premere su tutti i tasti tranne , ogni pressione cancella un segmento dell'LCD).

Cablaggio n° 1 necessario:

- **tSt.02**: test frequenzimetro
- **tSt.03**: test entrata GATE IN (**GX 320**)
- **tSt.04**: test entrata CTRL IN in funzione SYNC (**GX 320**)
- **tSt.05**: test modulazione FM (**GX 320**)
- **tSt.06**: test AM esterno (**GX 320**)
- **tSt.07**: test pilotaggio Reset DDS
- **tSt.08**: test pilotaggio registro FS del DDS (commutazione frequenze)
- **tSt.09**: test pilotaggio registro PS del DDS (commutazione fasi)
- **tSt.10**: test rapporto ciclico a triangolo

Cablaggio n° 2 necessario:

- **tSt.11**: test uscita CTRL OUT in funzione SYNC (**GX 320**)
- **tSt**.**12**: test uscita SWEEP OUT

![](_page_26_Picture_2.jpeg)

Alla fine dell'esecuzione, 2 situazioni si presentano: il test è riuscito o è fallito.

In caso di riuscita, la visualizzazione diventa:

![](_page_26_Figure_5.jpeg)

In caso d'errore, il test automatico s'interrompe al passo di test che pone problemi, si passa allora in modo manuale. La visualizzazione diventa:

![](_page_26_Picture_7.jpeg)

In caso d'errore ripetuto, consultate la vostra agenzia (vedere p. 5).

**Uscita dall'AUTOTEST** 

![](_page_26_Picture_10.jpeg)

L'uscita da questo modo si fa mediante il tasto qui a fianco.

Esso interrompe il test in corso e mette l'apparecchio in STANDBY, il tasto

diventa:

#### **Salvataggio di una configurazione (GX 320)**

Il **GX 320** consente di salvare e di richiamare le configurazioni d'utilizzo. In totale, possono essere salvati 15 file sull'apparecchio.

Questo salvataggio è permanente (i dati sono conservati, anche se l'apparecchio viene messo fuori tensione).

![](_page_27_Picture_5.jpeg)

Entrata nel modo gestione di configurazione.

L'elemento **cone viene visualizzato sullo schermo così come il numero di file** corrente:

![](_page_27_Picture_8.jpeg)

se il file 3 contiene già una

LOAD

configurazione, i dati contenuti (diversi dalla frequenza) sono visualizzati sullo schermo.

Una pressione su un tasto diverso da **savel 0** (COAD) consente di uscire dal modo senza cambiamenti.

![](_page_27_Picture_12.jpeg)

Selezione di un file « SEt.01 a SEt.15 ». Lo schermo è aggiornato, in caso, con i dati contenuti nel file.

![](_page_27_Picture_14.jpeg)

Una nuova pressione salva la configurazione corrente nel file selezionato. Ritorno alla visualizzazione che precede il salvataggio, cancellazione

dell'elemento **SAVE** 

![](_page_27_Picture_17.jpeg)

**Durante il salvataggio, il contenuto del file selezionato viene sovrascritto senza preavviso con i dati di configurazione correnti.** 

**Richiamo di una configurazione (GX 320)** 

Con il **GX 320,** potete richiamare 16 configurazioni memorizzate:

- 15 configurazioni utente,
- più la configurazione predefinita (detta « d'officina », vedere §. Arresto).

![](_page_28_Picture_6.jpeg)

Entrata nella modo di richiamo della configurazione.

L'elemento viene visualizzato sullo schermo così come il numero di file corrente:

![](_page_28_Picture_9.jpeg)

se il file 3 contiene una configurazione

non nulla, i dati contenuti (diversi dalla frequenza) sono visualizzati sullo schermo.

LOAD Una pressione su un tasto diverso da consente di uscire dal modo senza cambiare le regolazioni.

![](_page_28_Picture_13.jpeg)

Selezione di un file « SEt.00 a SEt.15 » (Set.00 è la configurazione d'officina). Lo schermo è aggiornato, in caso, con i dati contenuti nel file selezionato.

![](_page_28_Picture_15.jpeg)

Una nuova pressione richiama la configurazione contenuta nel file selezionato. Se il file è vuoto o incoerente, l'operazione è annullata:

- nessuna modifica dei parametri presenti prima del richiamo di configurazione,
- ritorno alla visualizzazione iniziale.

Se il file selezionato è valido, la configurazione contenuta viene caricata e la visualizzazione è aggiornata con questi dati.

L'elemento **config** scompare indicando l'uscita dal modo richiamo di configurazione.

**Cancellazione di una configurazione (GX 320)**

> La cancellazione di un file di configurazione utente (Set.01 a Set.15) non è altro che il salvataggio della configurazione nulla in questo file.

> Questa configurazione si traduce con la visualizzazione unica del numero di file durante la selezione del file.

> Il richiamo della configurazione nulla è senza effetto (i parametri sono immutati prima e dopo il richiamo).

 **Non serve cancellare un file prima di effettuare un salvataggio di configurazione, poiché il salvataggio sovrascrive i dati presenti nel file.** 

![](_page_29_Picture_7.jpeg)

Entrata nel modo di gestione di configurazione.

SAVE L'elemento **configuile di viene visualizzato sullo schermo così come il numero di file** corrente:

![](_page_29_Picture_10.jpeg)

se il file 3 contiene già una

configurazione, i dati contenuti (diversi dalla frequenza) sono visualizzati sullo schermo.

Una pressione su un tasto diverso da **Conserverso da consente di uscire dal** modo senza cambiamenti.

![](_page_29_Picture_14.jpeg)

![](_page_29_Picture_15.jpeg)

Selezione del modo di cancellazione del file.

L'elemento  $ERASE$  si aggiunge al precedente:

![](_page_29_Picture_18.jpeg)

Una nuova pressione sul tasto deseleziona il modo cancellazione.

![](_page_29_Picture_20.jpeg)

Selezione di un file « SEt.01 a SEt.15 ». Lo schermo è aggiornato, in caso, con i dati contenuti nel file selezionato.

![](_page_29_Picture_22.jpeg)

Una nuova pressione, salva la configurazione nulla nel file selezionato e provoca il ritorno alla visualizzazione della configurazione corrente.

Gli elementi **configuarie dalla schermo.**<br>Gli elementi configue della scompaiono dallo schermo.

### **Generazione di segnali periodici semplici « CONTinuous »**

**Segnali disponibili in uscita** 

Lo strumento genera i segnali seguenti:

![](_page_30_Picture_4.jpeg)

#### **Selezione del segnale**

#### **GX 310**

![](_page_30_Figure_7.jpeg)

Segnale sinusoidale

Segnale ad onda quadra Segnale di uscita logica

Segnale triangolare

Segnale continuo

Dopo ogni pressione, il simbolo appare sullo schermo ed i pulsanti, le cui regolazioni possono essere assegnate alla ruota, lampeggiano.

### **GX 320**

![](_page_30_Picture_14.jpeg)

![](_page_30_Picture_15.jpeg)

 **WAVEFORM** Una 1a pressione visualizza in alto a sinistra dello schermo la lista dei segnali :

![](_page_30_Figure_17.jpeg)

Il cursore  $\blacksquare$  indica la forma di segnale corrente.

 **WAVEFORM DOWN**  $\frac{1}{\sqrt{P}}$ 

![](_page_30_Picture_20.jpeg)

Le pressioni successive consentono di spostare questo cursore verso l'alto o il basso per selezionare un'altra forma di segnale.

![](_page_30_Picture_22.jpeg)

Dopo 2 secondi senza pressioni su questi tasti o dopo una pressione su un altro tasto della tastiera, il segnale selezionato è convalidato e rimane l'unico visualizzato:

Alla convalida del segnale, i tasti, le cui regolazioni possono essere assegnate alla ruota, lampeggiano fino alla selezione di uno di loro; questo allora si accende.

Se nessuna pressione viene effettuata nei 4 s che seguono la convalida della forma del segnale, la ruota è automaticamente assegnata alla regolazione della frequenza (Freq o Freq<sub>START</sub>).

**Regolazione della frequenza del segnale** 

La frequenza viene regolata in due tempi:

- Immissione dei 5 digit significativi
- Posizionamento del punto decimale e del multiplo dell'unità

#### **Immissione dei 5 numeri significativi**

La ruota di regolazione ed il tasto qui a lato consentono l'immissione dei 5 numeri significativi.

![](_page_31_Picture_8.jpeg)

Assegna la regolazione della frequenza alla ruota. Il tasto si accende:

![](_page_31_Picture_10.jpeg)

Regolazione del valore.

Mediante pressioni successive, selezione del digit a partire dal quale vengono aggiunti gli incrementi della ruota.

 $\langle \phi \rangle$  **Per default, il digit a partire dal quale si applicano gli incrementi è quello delle unità (estrema destra). Questa regolazione è programmata ad ogni avvio dello strumento.** 

#### **Posizionamento del punto decimale e del multiplo dell'unità**

![](_page_31_Picture_15.jpeg)

I tasti qui a fianco posizionano il punto decimale ed il multiplo dell'unità.

#### **Scorciatoie d'immissione**

![](_page_31_Figure_18.jpeg)

 $$1s$ 

Assegna il valore minimo della gamma corrente (vedere Trattamento delle pressioni lunghe (> 1s) in §. Descrizione del **GX 3x0**).

Assegna il valore massimo della gamma corrente (vedere Trattamento delle pressioni lunghe (> 1s) in §. Descrizione del **GX 3x0**).

![](_page_32_Figure_2.jpeg)

![](_page_33_Figure_2.jpeg)

**Regolazione del rapporto ciclico del segnale** 

Il rapporto ciclico è regolabile solo per i segnali ad onda quadra, logico o triangolare nella funzione « **CONT**inuous ».

Esistono delle limitazioni a questa regolazione a seconda della frequenza del segnale.

![](_page_34_Picture_210.jpeg)

![](_page_34_Picture_6.jpeg)

Assegnazione del rapporto ciclico alla ruota. Il tasto s'illumina:

![](_page_34_Picture_8.jpeg)

Regolazione del valore.

*.*

![](_page_34_Picture_10.jpeg)

Messa al 50 % del valore del rapporto ciclico.

![](_page_34_Picture_12.jpeg)

**Il rapporto ciclico è limitato dalla frequenza, la rotazione della ruota può essere senza effetto.** 

#### **Regolazione dell'ampiezza del segnale**

![](_page_34_Picture_15.jpeg)

**Le indicazioni d'ampiezza sono date a circuito aperto. Al di sotto di 50** Ω**, le ampiezze sono divise per 2.** 

![](_page_34_Picture_17.jpeg)

Assegnazione della regolazione dell'ampiezza alla ruota. Il tasto si accende: **AMPLITUDE**<br> *Z* Vpp/Vms

![](_page_34_Picture_19.jpeg)

Regolazione del valore in Vpp o Vrms a seconda della visualizzazione selezionata.

**Visualizzazione Vpp/Vrms**

![](_page_34_Picture_22.jpeg)

 $\overline{\mathbb{Z}}$  1s Passa dalla visualizzazione Vpp alla visualizzazione Vrms, e reciprocamente.

![](_page_34_Picture_24.jpeg)

Il campo di variazione va da 0 a 20 Vpp in circuito aperto.

**La somma tensione continua + tensione alternata non può essere** > **± 10 V.**

![](_page_35_Picture_2.jpeg)

![](_page_35_Picture_3.jpeg)

**Il livello alto è sempre superiore o uguale al livello basso.** 

### **Funzione Shift Keying « SHIFT K » (solo GX 320)**

La funzione « **SHIFT KEY** » può lavorare con la frequenza (**FSK)** o con la fase del segnale (**PSK**):

- La « **FSK** » è una commutazione di frequenze, pilotata in **INT**erno o **EXT**erno: spostamento da Freq<sub>START</sub> a Freq<sub>END</sub>, e reciprocamente.

![](_page_36_Figure_4.jpeg)

FSK **INT**erna: Canale 1: MAIN OUT Canale 2: VCG IN Sweep out

- La « PSK » è un salto di fase di valore Phase<sub>START</sub> e Phase<sub>END</sub>, pilotato da un segnale di comando che può essere **INT**erno o **EXT**erno.

![](_page_36_Figure_7.jpeg)

PSK **INT**erna: Canale1: MAIN OUT Canale 2: VCG IN Sweep out

Ad ogni cambiamento di condizione del segnale, il valore di fase programmata (Phase<sub>START</sub> o Phase<sub>END</sub>) viene aggiunto alla fase corrente del segnale.

- In sorgente **INT**erna, il segnale di comando ha una frequenza fissata a 1 kHz. E' possibile visualizzarlo sull'uscita **SWEEP OUT** del generatore.
- In sorgente **EXT**erna, il segnale di pilotaggio è un segnale TTL (0 5 V) di frequenza < 1 MHz, introdotto sull'entrata **VCG IN** del generatore.

![](_page_36_Figure_12.jpeg)

### **Funzione Shift Keying « SHIFT K » (seguito)**

![](_page_37_Figure_2.jpeg)

**Altre regolazioni** 

Vedere funzione « **CONT** ».

### **Funzione Scansione di Frequenza « SWEEP »**

La « **SWEEP** » è una scansione di frequenza da Freq<sub>START</sub> a Freq<sub>END</sub> pilotata:

• o in **INT**erno, dal generatore seguendo una legge lineare o logaritmica e una variazione a dente di sega  $\sim$  o a triangolo  $\sim$ 

L'utente può scegliere un periodo di scansione da 10 ms a 100 s.

- o in **EXT**erno, con una programmazione di tensione ± 10 V applicata sull'entrata VCF IN (**GX 305/310**) o VCG IN (**GX 320**) di frequenza < 15 kHz.
- A seconda dei valori di Freq<sub>START</sub> e Freq<sub>END,</sub> la scansione di frequenza si fa in ordine crescente o decrescente.

**Note** In **SWEEP EXT**erna, una lettura del livello del segnale prefissato è realizzata ad una frequenza di 60 kHz. Quest'ampiezza (codificata su 256 valori) è allora convertita in frequenza.

In **SWEEP INT**erna, la scansione si fa al massimo su 256 valori.

![](_page_38_Figure_9.jpeg)

**Selezione del modo scansione** 

**in sorgente INTerna,** 

![](_page_38_Picture_11.jpeg)

**sequenza d'assegnazione** 

→ Mediante pressioni successive, selezione di uno dei seguenti modi di scansione:

![](_page_38_Picture_202.jpeg)

### **Funzione Scansione di Frequenza « SWEEP » (seguito)**

![](_page_39_Figure_2.jpeg)

### **Funzione Scansione di Frequenza « SWEEP » (seguito)**

#### **Regolazione del periodo di scansione in sorgente INTerna**

![](_page_40_Picture_3.jpeg)

Visualizzazione del periodo di (Time) e assegnazione della ruota alla

regolazione.

![](_page_40_Picture_6.jpeg)

![](_page_40_Picture_7.jpeg)

Mediante pressioni successive, selezione del digit dove si applica l'incremento.

![](_page_40_Picture_9.jpeg)

Regolazione del valore con la ruota.

#### **Altre regolazioni**

Vedere funzione « **CONT** ».

### **Funzione Modulazione « MODUL » (solo GX 320)**

La funzione « **MODUL** » fa evolvere una portante in frequenza (**FM**) o in ampiezza (**AM**).

Il segnale modulante può essere o:

- interno all'apparecchio (sorgente **INT**erna, segnale sinusoidale da 1 kHz)
- inserito sull'entrata VCG IN, nel caso della sorgente **EXT**erna.

Le caratteristiche della portante sono definite come nella funzione « **CONT** ».

In sorgente **EXT**erna, il segnale introdotto deve avere un'ampiezza di ± 10 Vpp ed una frequenza < 15 kHz (FM) e < 5 kHz (AM).

A seconda della tensione, la modulazione è la seguente:

- in **AM**: l'ampiezza del segnale d'uscita è tipicamente nulla per 10 V 50 % per 0 V 100 % per -10 V
- in FM: la frequenza del segnale d'uscita è tipicamente Freq<sub>start</sub> per -10 V (Freq<sub>start</sub> + Freq<sub>end</sub>) / 2 per 0 V Freq $_{\text{end}}$  per +10 V
- **Note**  In **AM:** con i segnali **LOGIC** ed a onda quadra, la modulazione è digitale: una lettura del livello del segnale modulante è realizzata alla frequenza di 150 kHz. Quest'ampiezza (256 valori) pilota l'ampiezza del segnale d'uscita.

 Per le altre forme di segnali, questa modulazione è analogica, ed il segnale modulante non può eccedere 5 kHz.

- In **AM**: con i segnali **SINUS** e **TRIANGLE**, l'uscita TTL OUT non è disponibile
- In **FM**: la modulazione è digitale: una lettura del livello del segnale modulante è realizzata alla frequenza di 65 kHz. Quest'ampiezza (256 valori) è allora convertita in frequenza.

![](_page_41_Figure_15.jpeg)

### **Funzione Modulazione « MODUL » (solo GX 320, seguito)**

#### **Selezione del modo modulazione AM/FM**

**MODE** (ManTrig)

Mediante pressioni successive, selezione di uno dei modi di modulazione seguenti:

#### **Sorgente INTerna**

![](_page_42_Picture_158.jpeg)

**Sorgente EXTerna** 

![](_page_42_Picture_159.jpeg)

#### **Regolazione freq. START / END in FM**

![](_page_42_Figure_10.jpeg)

![](_page_42_Picture_11.jpeg)

Visualizzazione di Freq<sub>START</sub> ed assegnazione della regolazione sulla ruota. Il tasto si accende:

![](_page_42_Picture_13.jpeg)

1s o 1s Visualizzazione di FreqEND ed assegnazione della regolazione sulla ruota.

Il tasto si accende: .

FREQ<br>Start/E

Mediante pressioni successive, selezione del digit a partire dal quale si applica l'incremento.

![](_page_42_Picture_18.jpeg)

Regolazione del valore selezionato.

**8 1s** Passaggio della regolazione da Freq<sub>START</sub> a Freq<sub>END</sub>.

**Altre regolazioni** 

Vedere funzione « **CONT** ».

### **Funzione Frequenzimetro « FREQ »**

La selezione della funzione « **FREQ** » attiva la misura di frequenza del segnale introdotto sull'entrata **FREQ EXT**.

![](_page_43_Picture_3.jpeg)

Il frequenzimetro consente di misurare delle frequenze da 5 Hz a 100 MHz, con una sensibilità:

- < 50 mV efficace per F ≤ 30 MHz
- $<$  60 mV efficace per 30 MHz  $<$  F  $\leq$  80 MHz
- $<$  90 mV efficace per 80 MHz  $<$  F  $\leq$  100 MHz

L'ampiezza max. (\*) dei segnali misurati è:

- 300 V efficace da 5 Hz a 5 kHz
- 30 V efficace da 5 kHz a 1 MHz
- 10 V efficace oltre

(\*) segnale con un rapporto ciclico al 50 %.

Il tempo di stabilizzazione della misura dipende dalla frequenza introdotta:

- ≤ 1 s da 5 a 20 Hz (≥ 1 misura per secondo)
- ≤ 100 ms da 20 a 400 Hz (2 misure per secondo)
- ≤ 40 ms da 400 Hz a 100 MHz (2 misure per secondo)

Indicazione della protezione 300 V (50 - 60 Hz) CAT I

#### **Connessioni**

![](_page_43_Picture_19.jpeg)

La funzione « **SYNC** » consente di sincronizzare diversi **GX 320** montati «in serie», in modo da realizzare un generatore di segnali multipli a fase variabile.

La risoluzione in frequenza di questa funzione è: 37 mHz, la frequenza d'orologio del DDS essendo fissata a 10 MHz.

Per limitare l'effetto della campionatura, la frequenza massima del segnale d'uscita è fissata a 100 kHz.

Il generatore utilizzato come « Master » fornisce agli altri apparecchi « Slave » l'orologio (**Clk**) utilizzato per la generazione dei segnali (10 MHz), così come un segnale di sincronizzazione (**Ctrl**). Ciò consente a tutti i generatori di avviarsi simultaneamente e di controllare il loro sfasamento.

#### **Connessioni**

Segnale di controllo (**Ctrl**):Collegate le BNC **VCG IN** degli slave a quella del master.

Segnale d'orologio (**Clk**): Collegate le BNC **FREQ\_EXT** degli slave alla BNC **TTL OUT** del master.

![](_page_44_Figure_10.jpeg)

 **Durante la generazione dei segnali, la disinserzione di uno dei cavi Ctrl o Clk provoca una desincronizzazione dei generatori.** 

**Per sincronizzarli nuovamente, utilizzate il tasto 'MAIN OUT ON/OFF' del master per disattivare e riattivare la generazione dei segnali.**

#### **Selezione del modo Slave / Master**

**MODE** (ManTrig) Mediante pressioni successive, selezione del modo **S** (Slave):

![](_page_45_Picture_4.jpeg)

#### **Regolazione dello sfasamento**

La regolazione dello sfasamento può farsi sul master e sullo slave (se non è bloccato). Qualunque sia il modo preso in considerazione (M/S), lo sfasamento inserito è quello del o degli slave in confronto al master.

Lo sfasamento inserito sul master si applica a tutti gli slave, mentre quello inserito sullo slave gli è proprio:

Sfasamento (slave/master) = sfasamento inserito<sub>master</sub> + sfasamento inserito<sub>slave</sub>

![](_page_45_Picture_9.jpeg)

Visualizzazione dello sfasamento e assegnazione della regolazione alla ruota di regolazione.

![](_page_45_Picture_11.jpeg)

Il tasto **start/Ending Start/Ending St** accende.

![](_page_45_Picture_13.jpeg)

Regolazione del valore. La fase viene espressa in gradi e può prendere i valori da -180°C a +180° C, con passo di 1°.

La fase in modo Master è invertita in confronto a quella in modo Slave.

![](_page_45_Picture_16.jpeg)

Forza la fase a 0°

**Attivazione della Sul master, tutte le regolazioni sono possibili, in tempo reale, generazione dei perché per ogni modifica, il master ordina una nuova segnali (Master) sincronizzazione di tutti gli apparecchi. Ciò non essendo possibile sugli slave, i cambiamenti di forma di segnale, di frequenza o di fase non sono dunque possibili, quando la generazione dei segnali è attivata. Invece, l'ampiezza e l'offset, non agendo sulla sincronizzazione, restano regolabili in ogni caso.**  Si dice allora che lo slave sia bloccato: l'elemento **il appare sugli slave in alto a destra dello schermo. Per poter cambiere la forma di segnale, la frequenza o la fase sullo slave, bisogna fermare la generazione dei segnali sul master con il tasto 'MAIN OUT ON/OFF' di quest'ultimo. MAIN OUT** • sul Master: - Attivazione dell'uscita MAIN OUT ed attivazione della generazione dei ON/OFF segnali su tutti gli apparecchi la cui uscita MAIN OUT è attivata.  $\mathcal Z$  Gate Il tasto del master si accende: - Blocco degli Slave: la selezione della forma di segnale e le regolazioni di frequenza e di fase non sono più possibili su questi ultimi. Lo schermo degli slave vede apparire l'elemento **come qui sotto: SLAVE** חו ודו ו<sup>כ</sup> sugli Slave: - Attivazione dell'uscita **MAIN OUT** associata (l'uscita effettiva del segnale è possibile solo se la generazione dei segnali è attivata sul master). **ON/OFF** Il tasto dello slave si accende: <sup>2600</sup> **MAIN OUT** • sul Master: - Disattivazione dell'uscita **MAIN OUT** ed interruzione della generazione dei ON/OFF segnali su tutti gli apparecchi. & Gate ON/OFF Il tasto del master si spegne:  $\sqrt{\frac{g_{\text{Gaile}}}{g_{\text{Gaile}}}}$ - Il master libera gli slave: la selezione della forma di segnale e le regolazioni di frequenza e di fase sono nuovamente possibili su questi ultimi. L'elemento  $\boxed{\cdot}$  scompare sugli slave. • sugli Slave: disattivazione dell'uscita MAIN OUT associata. ON/OFF

Il tasto dello slave si spegne:

**Altre regolazioni** Vedere funzione « CONT ».

#### Esempio 1: **Generazione di segnali trifase**

Collegate i tre **GX 320** come indicato sopra (vedere §. Connessioni), identificate un master e 2 slave e, sui 3 apparecchi, programmate:

- la stessa frequenza 1 kHz,
- la stessa ampiezza 10 Vpp
- lo stesso offset 0 V
- la stessa forma di segnale seno
- le fasi 0° (master), +120° e -120°.

Attivate le 3 uscite MAIN OUT.

Osservate, su un oscilloscopio, i segnali d'uscita dei 3 apparecchi:

![](_page_47_Figure_11.jpeg)

#### Esempio 2: **Sintetizzazione di Fourier**

Un'illustrazione semplice della sincronizzazione dei generatori è la sintetizzazione di un segnale ad onda quadra a partire dalle sue prime armoniche.

Il segnale ad onda quadra si scompone nel modo seguente:

 $f(x) = 4/\pi$  (senx+ sen3x / 3 + sen5x / 5 + sen7x / 7 + ... sennx / n + ...)

con n sempre dispari.

Per giungere a sincronizzare delle frequenze multiple, bisogna che i valori programmati nel DDS siano effettivamente multipli.

Siamo qui confrontati, con i problemi di arrotondamenti di calcolo e di risoluzione di programmazione: è molto probabile che l'entrata diretta di F sul master e n\*F sullo slave non porti a dei segnali sincroni.

Infatti, il DDS si programma attraverso un registro di 28 bit ed è pilotato da un orologio di 10 MHz (nella funzione **SYNC**).

La risoluzione in frequenza del DDS è dunque, per questa funzione, di: 10 MHz /  $2^{28}$  = 0,037 Hz, il che significa che per una frequenza F inserita, la frequenza risultante è  $F \pm 18.5$  mHz.

La formula che collega la frequenza inserita dall'utente al valore programmato nel DDS è la seguente:

 $Val<sub>DDS</sub> = ENT((Frequency<sub>(Hz)</sub> × 2<sup>28</sup>) / DDS_Clock + 0.5)$ 

con: ENT( ) funzione che rimanda indietro la parte intera del valore

DDS\_Clock = 10 MHz,

l'aggiunta di 0,5 serve all'arrotondamento del valore.

Così quando programmate una frequenza di 100 Hz, il valore programmato è:

 $ENT((100^*2^{28})/10^7 + 0.5) = 2684$  il che equivale, infatti, ad una frequenza di 99.987 Hz (ottenuta per calcolo inverso).

Se desiderate programmare una frequenza multipla n\*100 Hz sincrona, bisogna inserire una frequenza che porti ad un valore programmato nel DDS dell'apparecchio pari a n\*2684, ossia una frequenza reale uguale a n\*99.987 Hz.

Nel nostro esempio, stiamo per generare un segnale ad onda quadra di 100 Hz a partire delle sue prime 3 armoniche: 3 sinusoidi di frequenza 100 Hz, 300 Hz e 500 Hz ed ampiezza A, A/3 e A/5.

Per questo esempio, 3 generatori **GX 320** sono necessari:

- un Master: sul quale si seleziona la forma del segnale SINUS (seno). l'ampiezza 20 Vpp, l'offset nullo, la fase nulla e la frequenza 100 Hz (o 99.987 Hz).
- Slave 1: sul quale si seleziona la forma SINUS, l'ampiezza 6,7 V, l'offset nullo, la fase nulla e la frequenza 3\*99,987 = 299,96 Hz.
- Slave 2: sul quale si seleziona la forma SINUS, l'ampiezza 4 V, l'offset nullo, la fase nulla e la frequenza 5\*99,987 = 499,93 Hz.

Collegate i generatori come indicato nel §. Connessioni, attivate le uscite degli slave, poi quella del master (per assicurare la sincronizzazione fare una sequenza MAIN OUT del master OFF, poi ON).

Sull'oscilloscopio, collegate le uscite MAIN OUT degli apparecchi (rispettivamente Master, Slave1 e Slave2) sui canali 1, 2, 3.

Selezionate la stessa sensibilità 5 V/div. su ogni canale (scegliete il canale di frequenza più debole per lo sblocco: canale1).

Sul canale, 4 effettuate la somma Canale1 + Canale2 + Canale3, ed osservate il risultato:

![](_page_48_Figure_14.jpeg)

Un segnale ad onda quadra si forma: più il numero d'armoniche dispari è grande, migliore è la qualità del segnale ottenuto.

### **Funzione Porta « GATE » (solo GX 320)**

Questa funzione è disponibile solo in « **CONT** », « **SWEEP** » e « **MODUL** ».

Sovrappone alla funzione corrente un comando d'interruzione della componente alternata del segnale **MAIN OUT**, pilotata da un segnale TTL introdotto sulla BNC « **FREQ EXT Gate in** ».

Quando il segnale TTL è al livello logico 1 (5 V), la componente alternata dell'uscita **MAIN OUT** è interrotta. Al livello 0, è generata liberamente.

![](_page_49_Figure_5.jpeg)

Canale 1: Main Out (seno, 1 kHz, 10 Vpp) Canale 2: TTL Out Canale 3: Gate In (LOGIC, 300 Hz, 10 V - 0 V)

Il **GATE** è senza effetto sulla componente continua del segnale.

Il periodo di contabilizzazione della disposizione è di circa 100 ns.

**Connessioni** 

![](_page_49_Picture_10.jpeg)

#### **Attivazione di GATE**

![](_page_49_Picture_12.jpeg)

**1s** 

![](_page_49_Picture_13.jpeg)

![](_page_49_Picture_14.jpeg)

### **MAIN OUT**

![](_page_49_Picture_16.jpeg)

La pressione lunga non attiva l'uscita MAIN OUT, ma solo la funzione GATE GATE : il tasto rimane spento.

#### **Disattivazione di GATE**

![](_page_49_Picture_19.jpeg)

Disattivazione della funzione e cancellazione dell'indicazione **1968** l'uscita MAIN OUT resta attivata.

![](_page_49_Picture_21.jpeg)

![](_page_49_Picture_22.jpeg)

Disattivazione della funzione e cancellazione dell'indicazione **6 GATE** l'uscita non è ancora attivata: il tasto resta spento.

**Nota** Ad ogni cambio di funzione (**CONT**, **SHIFT K**, **SWEEP**, **MODUL**, **FREQ**, **BURST** o **SYNC**), la funzione **GATE** si disattiva.

### **Funzione dei treni d'impulsi « BURST » (solo GX 320)**

La funzione « **BURST** » genera dei treni d'impulsi:

• In sorgente « **INT**erna », l'utente deve inserire un periodo di generazione così come il numero d'impulsi da generare. Il numero d'impulsi Num è limitato automaticamente, per non programmare più impulsi di quanti ne possa contenere un periodo Time.

![](_page_50_Figure_4.jpeg)

![](_page_50_Figure_5.jpeg)

Time = periodo di generazione

- In sorgente « **EXT**erna », i treni d'impulsi sono pilotati:
	- o mediante un segnale esterno TTL dalla frequenza inferiore a 10 kHz, entrata su VCG IN

![](_page_50_Figure_9.jpeg)

- Num = numero d'impulsi
- o in modo manuale, mediante pressione sul tasto 'MODE'.

La finestra d'apertura minima autorizzata è di 2 µs: il numero d'impulsi minimo è definito nel modo seguente:

> Num<sub>min</sub> ≥ F\*2µs dove Num<sub>min</sub> (intero ≥ 1) è il numero d'impulsi minimo autorizzato e F la frequenza programmata degli impulsi.

- **Il cambio di frequenza può portare ad una modifica del valore Num programmato per rispondere a questa regola.**
- Esempio se F = 2,6 MHz, allora F  $*$  2 µs = 5,2  $\rightarrow$  il valore min autorizzato di NUM<sub>min</sub> = 6.

se F = 2 MHz, allora F  $*$  2 µs = 4  $\rightarrow$  il valore min autorizzato di NUM<sub>min</sub> = 4.

![](_page_50_Figure_17.jpeg)

### **Funzione dei treni d'impulsi « BURST » (seguito)**

#### **Regolazione del numero d'impulsi Num**

Il valore del numero d'impulsi (Num) può essere limitato in sorgente **INT**erna mediante il valore del periodo (Time) inserito.

In entrambi i casi (INTerna o EXTerna), il valore Num<sub>min</sub> è definito per non avere una finestra d'apertura inferiore a 2 µs (vedere sopra).

![](_page_51_Picture_5.jpeg)

Visualizzazione del numero d'impulsi Num ed assegnazione della regolazione alla ruota.

Il tasto si accende:

![](_page_51_Picture_8.jpeg)

**TIME** 

Mediante pressioni successive, selezione del digit dove si applicano gli incrementi della ruota.

![](_page_51_Picture_11.jpeg)

Regolazione del valore.

**TIME**<br>Time/Num TIME<br>Time/Num

 $1<sub>s</sub>$ 

Mediante pressioni successive, selezione del digit dove si applicano gli incrementi della ruota.

In sorgente **INT**, mediante lunghe pressioni successive, passaggio da Num a Time e reciprocamente, altrimenti selezione della regolazione di Num.

#### **Regolazione del periodo di generazione in sorgente INTerna**

![](_page_51_Figure_17.jpeg)

Visualizzazione del periodo Time ed assegnazione della ruota alla regolazione.

Il tasto si accende:

![](_page_51_Figure_20.jpeg)

Mediante lunghe pressioni successive, passaggio da Num a Time.

![](_page_51_Picture_22.jpeg)

Mediante pressioni successive, selezione del digit dove si applicano gli incrementi della ruota.

![](_page_51_Picture_24.jpeg)

Regolazione del valore.

![](_page_51_Figure_26.jpeg)

Passaggio da Num a Time, e reciprocamente.

#### **Sblocco manuale in EXTerna**

![](_page_51_Picture_29.jpeg)

Una pressione su questo tasto lancia la generazione di un treno d'impulsi.

#### **Altre regolazioni**

Vedere funzione « **CONT** ».

### **Programmazione a distanza (solo versione programmabile)**

Le istruzioni di programmazione rispettano la norma IEEE 488-2 ed il protocollo SCPI (Standard Commands for Programmable Instruments). Danno all'utente la possibilità di controllare totalmente lo strumento a distanza.

Per maggiori informazioni, consultate il libretto di programmazione.

#### **Interfaccia di comunicazione**

La connessione del generatore al PC si fa mediante :

- un cavo USB tipo A/B, via un convertitore USB verso UART.
- ETHERNET **Attenzione! Il cavo USB deve essere disconnesso per usare il collegamento ETHERNET.**

**USB** Se il driver CP210x è ben installato sul PC, la periferica USB deve essere riconosciuta ed una nuova porta COM deve apparire nei parametri sistemi del PC (vedere libretto di programmazione per l'installazione).

Questa nuova porta COM deve essere configurata con i seguenti parametri:

- Velocità: 19200 baud
- bit di dati: 8
- parità: nessuna
- bit di arresto: 1
- protocollo: hardware (RTS / CTS)
- **ETHERNET** Una volta programmato l'indirizzo IP con l'applicazione **GX320E-Admin**, il **GX 320E** è accessibile via questo indirizzo.

![](_page_52_Figure_16.jpeg)

### **Programmazione a distanza (solo versione programmabile)**

#### **via « ETHERNET »**

1

**Cavo incrociato** 

#### **Attenzione! Il cavo USB deve essere disconnesso.**

- Collegare il cavo interfaccia ETHERNET incrociato direttamente al PC.
- Stabilire la connessione con un terminale (Porta TELNET: 23) all'indirizzo IP definito sul generatore.

![](_page_53_Figure_7.jpeg)

- **Cavo destro** Collegare il generatore alla rete dove si trova il PC, via una periferica di snodo (Hub) con il cavo interfaccia ETHERNET diritto.
	- Stabilire la connessione con un terminale (Porta Telnet: 23), all'indirizzo IP definito sul generatore.

![](_page_53_Figure_10.jpeg)

### **Programmazione a distanza (solo versione programmabile)**

**Nota** Tutti gli apparecchi **GX 310** o **GX 320** – programmabili o meno – rispondono al comando IEEE488.2 **\*idn?**, che rimanda indietro l'identificazione e la versione dell'apparecchio.

Il generatore di **GX 305** non è programmabile.

#### Formato della risposta:

METRIX <strumento><programmabile>,<firmware version>,<version date>, <serial number><NL>

![](_page_54_Picture_110.jpeg)

#### **Driver LabViews Driver LabWindows**

I driver di strumenti **GX 310P** e **GX 320E** per LabWindows e LabView sono disponibili sul CD-ROM di questo libretto.

Consentono un interfacciamento dei comandi SCPI per questi ambienti di sviluppo.

### **Caratteristiche Tecniche**

![](_page_55_Picture_227.jpeg)

## **Caratteristiche Tecniche (seguito)**

![](_page_56_Picture_205.jpeg)

## **Caratteristiche Tecniche (seguito)**

![](_page_57_Picture_240.jpeg)

### **Caratteristiche Tecniche (seguito)**

![](_page_58_Picture_264.jpeg)

**Protezione** • Tensione max.: 300 V (50 - 60 Hz) CAT I in rapporto alla terra

### **Caratteristiche Generali**

#### **Ambiente**

![](_page_59_Picture_135.jpeg)

#### **Alimentazione**

**Rete** • Tensione 230 V ± 10 % (115 V ± 10 % selezione tensione per hardware)

20

30

50

40

60

70

• Frequenza 50 - 60 Hz

 $10$ 

-20

- Consumo 20 VA max.
- Cordone d'alimentazione amovibile

Ò

 $10$ 

### $C \in$

#### **Sicurezza**

**CEM** Quest'apparecchio è stato concepito conformemente alle norme CEM in vigore e la sua compatibilità è stata testata conformemente alle seguenti norme:

Emissione ed Immunità: EN 61326-1 (2006)

 $80 °C$ 

### **Caratteristiche Meccaniche**

#### **Caratteristiche meccaniche**

![](_page_60_Picture_45.jpeg)

![](_page_60_Picture_46.jpeg)

**Massa** 2,850 kg

**Imballaggio** 330 x 260 x 200 mm

### **Fornitura**

#### **Accessori**

![](_page_61_Picture_94.jpeg)